## **Mottagare av remisserna för "Övergång till hemsjukvård och Enstaka hembesök" i Lifecare**

Vid enstaka hembesök och inskrivning i hemsjukvården använd funktionen "Meddelande utanför vårdtillfälle" i Lifecare. Välj aktuell mottagare i kommunen enligt listan nedan.

- Vid Enstaka hembesök, bifoga remissen för "Enstaka hembesök"
- Vid Inskrivning i hemsjukvården, bifoga remissen "Övergång till hemsjukvård" och vid behov av SIP bockas rutan att SIP önskas.

SIP (Samordnad individuell plan) önskas

Vid behov av SIP skicka också kallelse till SIP i Lifecare

Se manualen för enstaka hembesök och in- och utskrivning i hemsjukvård

## **Mottagare av meddelande om enstaka hembesök och inskrivning i hemsjukvård**

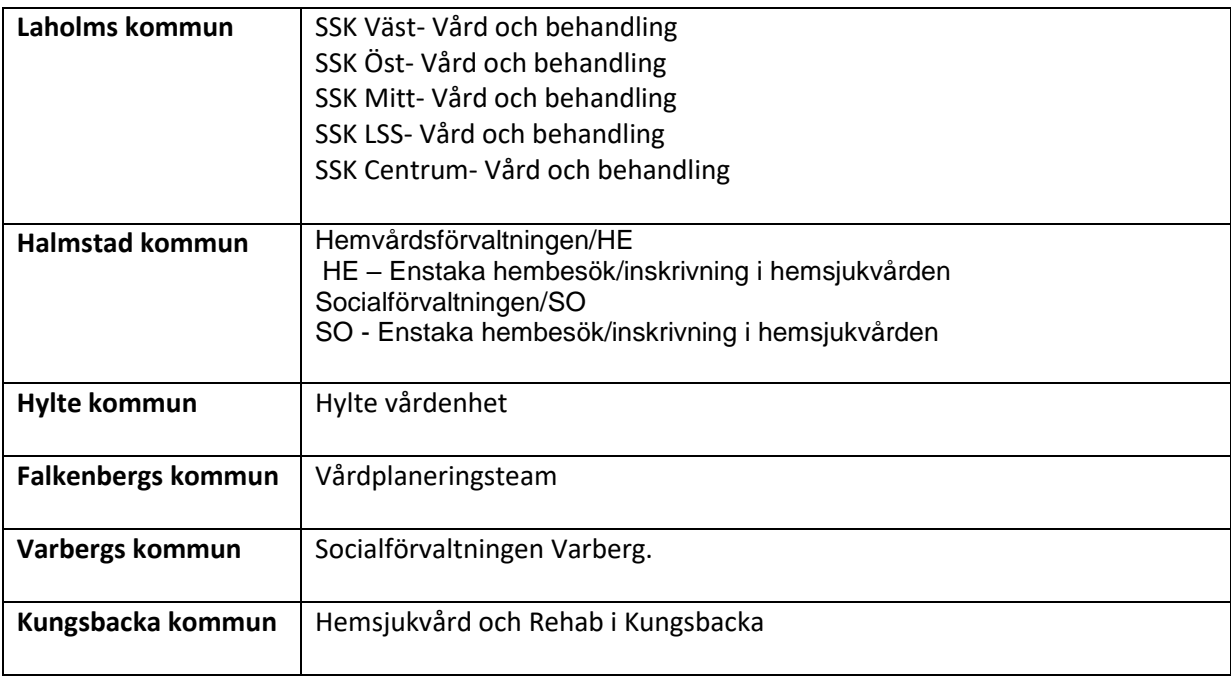

201005 Helena Nord Objektspecialist Lifecare